## **USER GUIDE**

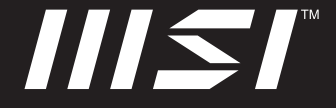

## USER GUIDE MSI PEN

## **Content**

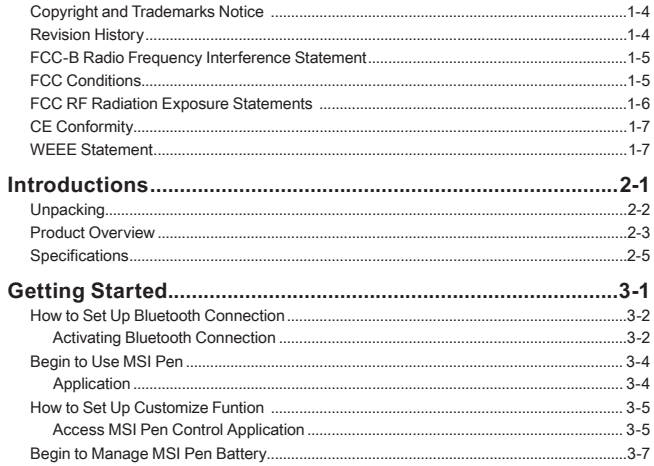

#### <span id="page-3-0"></span>**Copyright and Trademarks Notice**

All marks and names mentioned may be trademarks of their respective owners. No warranty as to accuracy or completeness is expressed or implied. We reserves the right to make changes to this document without prior notice.

## **Revision History**

- ▶ Version: 1.0
- ▶ Date: 11, 2020

#### <span id="page-4-0"></span>**FCC-B Radio Frequency Interference Statement**

This equipment has been tested and found to comply with the limits for a Class B digital device, pursuant to part 15 of the FCC rules. These limits are designed to provide reasonable protection against harmful interference in a residential installation.

This equipment generates, uses and radiates radio frequency energy, and, if not installed and used in accordance with the instructions, may cause harmful interference to radio communications. However, there is no guarantee that interference will not occur in a particular installation. If this equipment does cause harmful interference to radio or television reception, which can be determined by turning the equipment off and on, the user is encouraged to try to correct the interference by one or more of the following measures:

- ▶ Reorient or relocate the receiving antenna.
- ▶ Increase the separation between the equipment and receiver.
- $\triangleright$  Connect the equipment into an outlet on a circuit different from that to which the receiver is connected.
- ▶ Consult the dealer or an experienced radio/ TV technician for help.

#### **NOTE**

- ▶ The changes or modifications not expressly approved by the party responsible for compliance could void the user's authority to operate the equipment.
- ▶ Shield interface cables and AC power cord, if any, must be used in order to comply with the emission limits.

#### **FCC Conditions**

This device complies with part 15 of the FCC Rules. Operation is subject to the following two conditions:

- ▶ This device may not cause harmful interference.
- ▶ This device must accept any interference received, including interference that may cause undesired operation.

## <span id="page-5-0"></span>**FCC RF Radiation Exposure Statements**

The product comply with the FCC portable RF exposure limit set forth for an uncontrolled environment and are safe for intended operation as described in this manual. The further RF exposure reduction can be achieved if the product can be kept as far as possible from the user body or set the device to lower output power if such function is available.

## **Canada, Industry Canada (IC) Notices**

This device complies with Industry Canada license exempt RSS standard(s).

This Class B digital apparatus complies with Canadian ICES‐003 and CAN ICES‐ 3(B)/NMB‐3(B).

Operation is subject to the following two conditions:

(1) this device may not cause interference, and (2) this device must accept any interference, including interference that may cause undesired operation of the device. The IC ID for this device is xxxxx-xxxxxx

This equipment complies with FCC radiation exposure limits set forth for an uncontrolled environment. End users must follow the specific operating instructions for satisfying RF exposure compliance. To maintain compliance with FCC exposure compliance requirement, please follow operation instruction as documented in this manual.

## **Canada, avis d'Industrie Canada (IC)**

Cet appareil numérique de classe B est conforme aux normes canadiennes ICES‐003 et RSS‐247.

Son fonctionnement est soumis aux deux conditions suivantes: (1) cet appareil ne doit pas causer d'interférence et (2) cet appareil doit accepter toute interférence, notamment les interférences qui peuvent affecter son fonctionnement. L'identifiant IC de cet appareil est xxxxx-xxxxxx.

Cet équipement est conforme aux limites d'exposition aux radiations FCC établies pour un environnement non contrôlé. Les utilisateurs finaux doivent suivre les instructions d'utilisation spécifiques pour satisfaire la conformité à l'exposition aux RF. Pour maintenir la conformité aux exigences de conformité à l'exposition FCC, veuillez suivre les instructions de fonctionnement décrites dans ce manuel.

## <span id="page-6-0"></span>**CE Conformity**

# $\epsilon$

This device is in compliance with the essential safety requirements and other relevant provisions set out in the European Directive.

## **Battery Regulations**

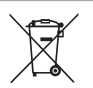

**European Union:** Batteries, battery packs, and accumulators should not be disposed of as unsorted household waste. Please use the public collection system to return, recycle, or treat them in compliance with the local regulations.

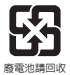

**Taiwan:** For better environmental protection, waste batteries should be collected separately for recycling or special disposal.

California, USA: The button cell battery may contain perchlorate material and requires special handling when recycled or disposed of in California.

For further information please visit: http://www.dtsc.ca.gov/hazardouswaste/ perchlorate/

#### **Safety Guideline for Using Lithium Battery**

Danger of explosion if battery is incorrectly replaced. Replace only with the same or equivalent type recommended by the equipment manufacturer. Discard used batteries according to manufacturer's instructions.

## **WEEE Statement**

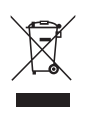

**European Union:** Under the European Union ("EU") Directive on Waste Electrical and Electronic Equipment, Directive 2002/96/EC, which takes effect on August 13, 2005, products of "electrical and electronic equipment" cannot be discarded as municipal waste anymore and manufacturers of covered electronic equipment will be obligated to take back such products at the end of their useful life.

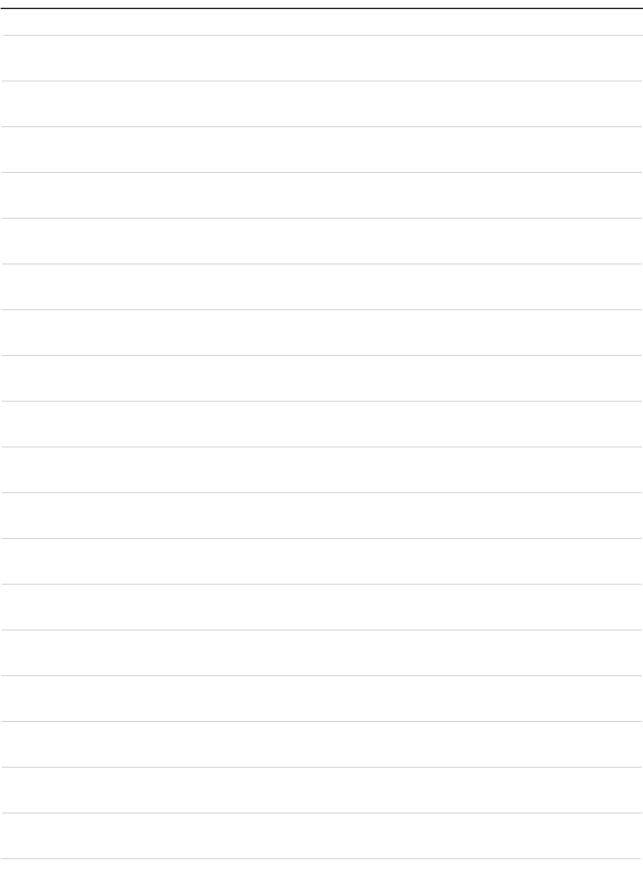

<span id="page-8-0"></span>**Introductions**

#### <span id="page-9-0"></span>Introductions

Congratulations on becoming the owner of this MSI Pen, the finely designed MSI Pen. You will have a delightful and professional experience in using this exquisite MSI Pen. We are proud to tell users that this MSI Pen is thoroughly tested and certified by our reputation for unsurpassed dependability and customer satisfaction.

## **Unpacking**

First, unpack the shipping carton and check all items carefully. If any item contained is damaged or missing, please contact your local dealer immediately. Also, keep the box and packing materials in case you need to ship the unit in the future. The package should contain the following items:

- ▶ MSI Pen
- ▶ USB Type C Cable
- ▶ Fiber Pen Tip
- ▶ POM Pen Tip

## <span id="page-10-0"></span>**Product Overview**

This section provides the description of basic aspects of MSI Pen. It will help you to know more about the appearance of MSI Pen before using it. Please be aware that the figures shown here are for reference only.

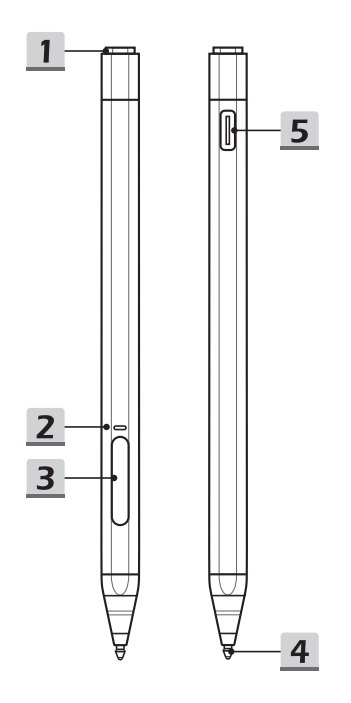

#### **1. Bluetooth Button**

Please refer to "How to Set Up Bluetooth Connection " in chapter 3 for details of below application

- Application on documentation
- Application on web page
- Application on to call Microsoft OneNote and Whiteboard
- User customised function

#### **2. Battery Status LED**

Please refer to "Begin to Manage MSI Pen Battery" in chapter 3 for details of below application.

- LED turns to green while the battery is fully charged status.
- LED glowes red while the battery is being charged or in low capactiy status.

#### **3. Eraser / Select Button**

In writing or drawing mode as eraser or seletive pointer function.

#### **4. Pen Tip**

Unpacking with a fiber pen tip and a POM pem tip.

▶ NOTE: Do not twist pen nib, please pull out and insert pen tip straightly when replacing pen tip.

#### **5. USB Type C Port**

Use Power Delivery function to supply power for the MSI Pen.

▶ NOTE: Please wake MSI Pen from charging for first use.

## <span id="page-12-0"></span>**Specifications**

The specifications listed here is reference only, and may vary and change without notice.

Visit MSI official website at www.msi.com, or contact the local retailers to learn about the details of the product you purchased.

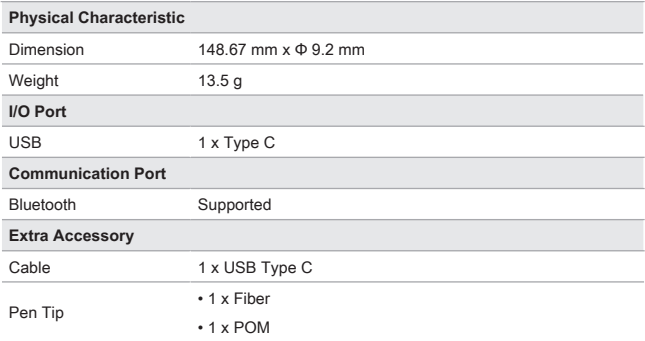

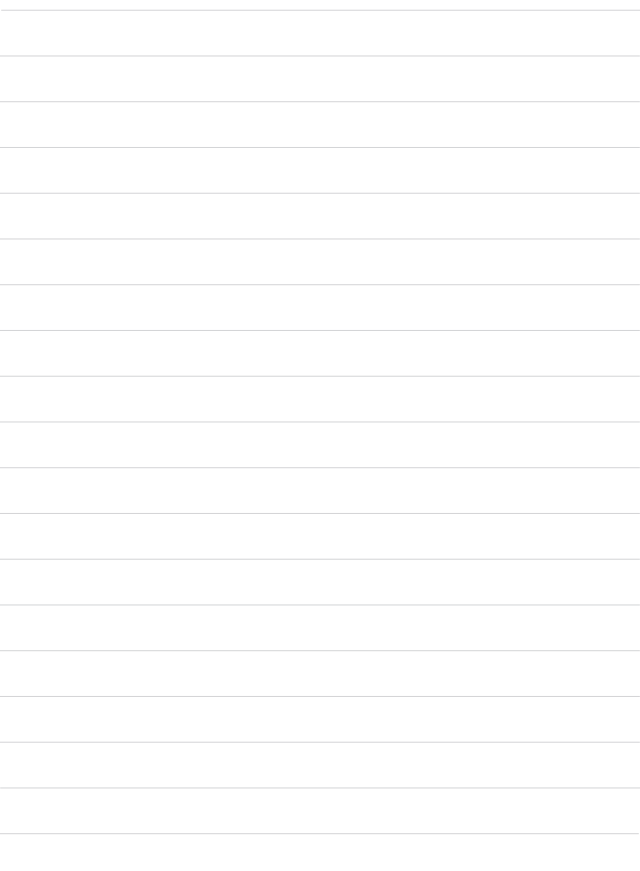

## <span id="page-14-0"></span>**Getting Started**

#### <span id="page-15-0"></span>**How to Set Up Bluetooth Connection**

Bluetooth pairing is a process in which two Bluetooth devices communicate with each other through an established connection.

#### **Activating Bluetooth Connection**

- $\triangleright$  Checking the Bluetooth status Before setting up a Bluetooth connection, it is a must to make sure that Airplane mode is turned off.
	- Open up **Settings**, find and click [Devices] and select [Bluetooth & other devices] within the **Devices** selection menu.
	- Pairing the Bluetooth devices, please select MSI Pen.
	- Click [Done] to finish pairing MSI Pen.

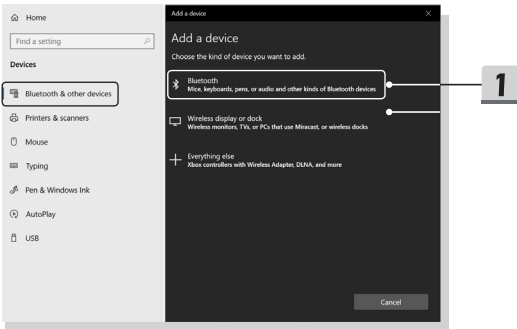

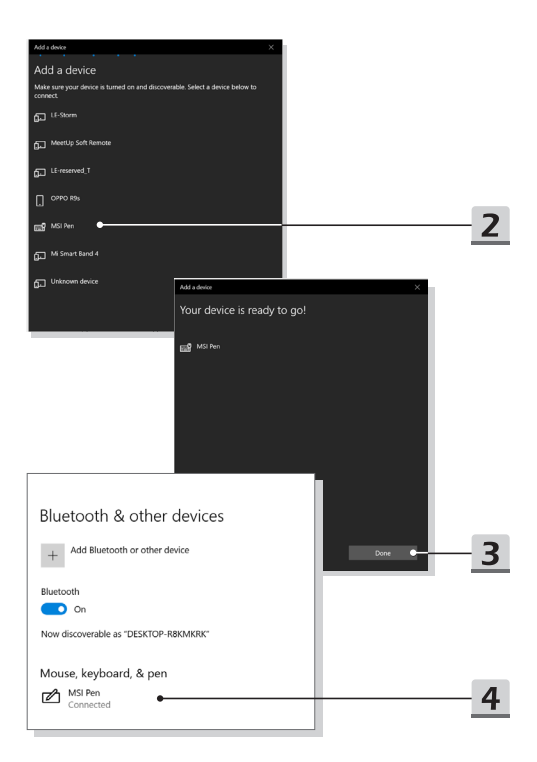

#### <span id="page-17-0"></span>**Begin to Use MSI Pen**

For a new user of MSI Pen, we would like to suggest you follow the illustrations below to begin to use the MSI Pen. By using a special double-etching process, MSI Pen becomes a slim pencil appearance. Also, it well fine tunes a weights-balance, allowing users to hold it comfortably.

#### **Application**

- ▶ **Remote Control**: MSI Pen is able to remotely control Microsoft Office : PowerPoint/ Excel/PDF presentation and Web browsing for business scenario.
- ▶ **Quick APP Launch**: Microsoft Office: One Note for business scenario and Microsoft Office : White Board for creators.
- ▶ **Ink Level**: MSI Pen can display the most significant thickness, this can benefit to note taking and drawing.
- ▶ **Portable**: MSI Pen can attach to the laptop via its proper magnet to avoid getting lost and tip getting damaged.
- ▶ **Tilt Angle**: MSI Pen can support up to the maximum 166 ° tilt for creators to sketch.
- ▶ **Operation Temperature:** MSI Pen operation temperature is 10ºC to 45ºC.
- ▶ **Battery indicator**: MSI Pen battery level will be on the task bar to let users well know the battery status.
- ▶ **Battery Life**: MSI Pen battery can fully charge within 50 minutes and be used over 65 hours continuously.
- ▶ **Battery LED Indicator**: MSI Pen battery lights red, means users can use within 5 minutes.

#### <span id="page-18-0"></span>**How to Set Up Customize Funtion**

Customize your MSI Pen function in "MSI Pen Control" Application.

Follow below instructions to login and set your own MSI Pen Bluetooth shortcut.

#### **Access MSI Pen Control Application**

- 1. Long press 2 seconds of Bluetooth button to turn on customize application.
- 2. Both **One Click** and **Double Click** can add optional function from [Application Defined].
- **3. One Click** default setting function is connected to [OneNote].
- **4. Double Click** default setting function is connected to [Whiteboard].

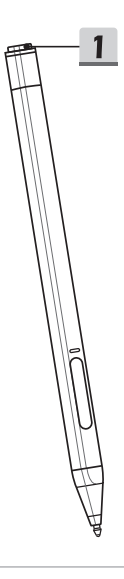

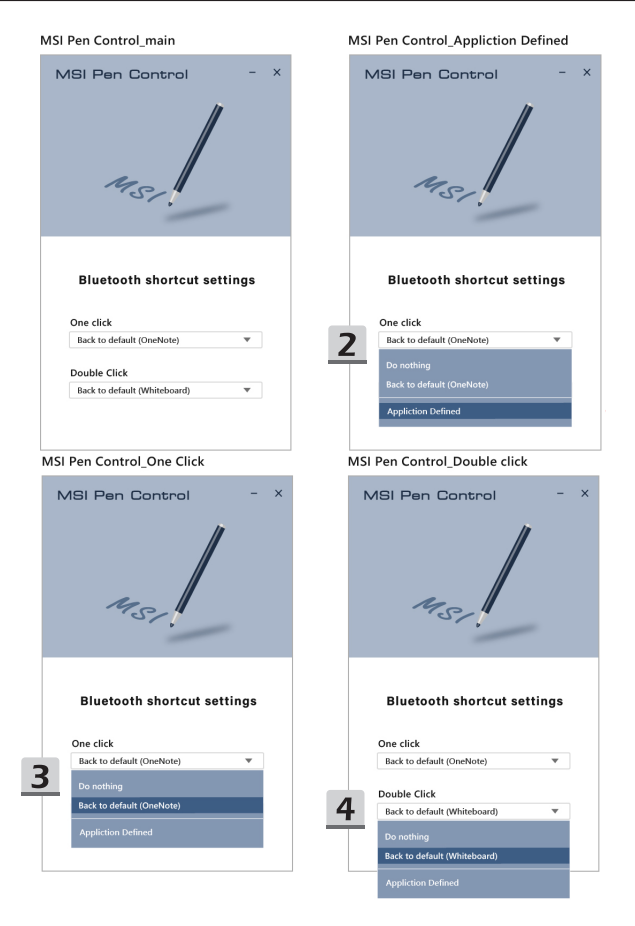

## <span id="page-20-0"></span>**Begin to Manage MSI Pen Battery**

For user of MSI Pen, we would like to suggest you follow the illustrations below to begin to manage your MSI Pen battery.

#### **Battery Indicator Application**

- ▶ **Battery Life**: MSI Pen battery can be used over 65 hours continuously.
- ▶ **Battery Indicator Level**: MSI Pen battery level will be on the task bar to let users well know the battery status which closed after 2 seconds automatically and restart.
- ▶ **Battery Indicator LED (charged):** 
	- MSI Pen battery lights red means the battery is not fully charged and lower than 100%.
	- MSI Pen battery lights green means the battery is fully charged with 100%.
- ▶ **Battery Indicator LED (uncharged):** 
	- MSI Pen battery lights red means users can use within 5 minutes.

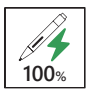

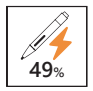

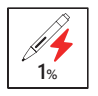

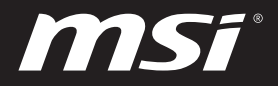

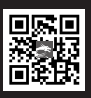

MSLCOM

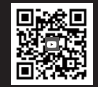

MSI<br>GLOBAL YOUTUBE

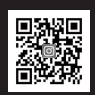

MSI<br>INSTAGRAM